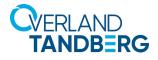

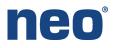

# Integrating NEO<sup>®</sup> Tape Libraries with IBM<sup>®</sup> Spectrum Protect 8.1 (Linux)

INTEGRATION BRIEF

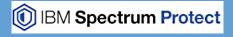

Spectrum Protect 8.1 (formerly Tivoli Storage Manager) from IBM supports many Overland-Tandberg tape libraries including NEOs StorageLoader (1U), NEOs T24 (2U), NEOxI 40 (3U), and NEOxI 80 (6U).

This guide explains how to configure a NEOxI 80 to work with IBM Spectrum Protect 8.1 in a Red Hat Enterprise Linux (RHEL) environment. Upon successful completion of these procedures, the reader will have a general understanding on how to configure a NEO tape library using the Spectrum Protect console and how to create a backup and restore job to the NEO tape library. This process is the same for the other supported NEO tape libraries (NEO StorageLoader, NEOs T24, and NEOxI 40).

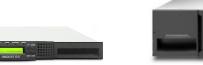

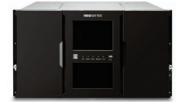

The guide also covers how to configure tape drive encryption.

## Integrate NEOxI 80 with Spectrum Protect 8.1

The next few steps require a Linux command prompt to verify the NEO library and its tape drives.

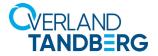

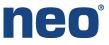

1. Verify all devices are present by typing:

# cat /proc/scsi/scsi

| Host: scsi0 Channel: 02 Id: 00 Lun: 00<br>Vendor: SMC Model: SMC2208 | Bev: 3 29              |
|----------------------------------------------------------------------|------------------------|
| Type: Direct-Access                                                  | ANSI SCSI revision: 05 |
| Host: scsill Channel: 00 Id: 00 Lun: 00                              |                        |
| Vendor: HL-DT-ST Model: DVDRAM GP10NB20                              | Rev: 1.02              |
| Type: CD-ROM                                                         | ANSI SCSI revision: 00 |
| Host: scsi9 Channel: 00 Id: 00 Lun: 00                               |                        |
| Vendor: MSCC Model: Smart Adapter                                    | Rev: 1.60              |
| Type: Enclosure                                                      | ANSI SCSI revision: 05 |
| Host: scsi9 Channel: 02 Id: 00 Lun: 00                               |                        |
| Vendor: MSCC Model: 3154-8e                                          | Rev: 1.60              |
| Type: RAID                                                           | ANSI SCSI revision: 05 |
| Host: scsil0 Channel: 00 Id: 00 Lun: 00                              |                        |
| Vendor: IBM Model: ULTRIUM-HH8                                       |                        |
| Type: Sequential-Access                                              | ANSI SCSI revision: 06 |
| Host: scsi10 Channel: 00 Id: 01 Lun: 00                              |                        |
| Vendor: IBM Model: ULTRIUM-HH8                                       |                        |
| Type: Sequential-Access                                              | ANSI SCSI revision: 06 |
| Host: scsil0 Channel: 00 Id: 01 Lun: 01                              |                        |
|                                                                      | Rev: 2.80              |
| Type: Medium Changer                                                 | ANSI SCSI revision: 05 |

In this example, a NEOxI 80 and two LTO-8 drives are shown.

- 2. Use the following commands to verify the IBM tape drives are recognized correctly along with their device files, making careful note of the device paths that will be used later to configure Spectrum Protect. Type these two lines:
  - # ls -la /dev/IBM\*
  - # cat /proc/scsi/IBM\*

| [root@sd32127rh74 /]#                                |                         |          |    |  |  |  |  |
|------------------------------------------------------|-------------------------|----------|----|--|--|--|--|
| [root@sd32127rh74 /]#                                |                         |          |    |  |  |  |  |
| [root@sd32127rh74 /]#                                |                         |          |    |  |  |  |  |
| [root@sd32127rh74 /1#                                |                         |          |    |  |  |  |  |
| [root@sd32127rh74 /]# ls -la /dev/IBM*               |                         |          |    |  |  |  |  |
| crw 1 root root 240, 3069 Jan                        | 8 10:17 /dev/IBMSpecial |          |    |  |  |  |  |
| <pre>crw-rr 1 root root 240, 3071 Jan</pre>          | 8 10:17 /dev/IBMtape    |          |    |  |  |  |  |
| crw-rw-rw 1 root root 240, 0 Jan                     | 8 10:27 /dev/IBMtape0   |          |    |  |  |  |  |
| crw-rw-rw 1 root root 240, 1024 Jan                  | 8 10:27 /dev/IBMtapeOn  |          |    |  |  |  |  |
| crw-rw-rw 1 root root 240, 1 Jan                     | 9 10:12 /dev/IBMtape1   |          |    |  |  |  |  |
| crw-rw-rw 1 root root 240, 1025 Jan                  | 9 10:12 /dev/IBMtape1n  |          |    |  |  |  |  |
| [1000@su021271174 /]#                                |                         |          |    |  |  |  |  |
| [root@sd32127rh74 /]#                                |                         |          |    |  |  |  |  |
| Iroot@sd32127rh74 /1#                                |                         |          |    |  |  |  |  |
| <pre>[root@sd32127rh74 /]# cat /proc/scsi/IBM*</pre> |                         |          |    |  |  |  |  |
| lin tape version: 3.0.48                             |                         |          |    |  |  |  |  |
| lin tape major number: 240                           |                         |          |    |  |  |  |  |
| Attached Changer Devices:                            |                         |          |    |  |  |  |  |
| Number model SN                                      | HBA                     | SCSI     | FO |  |  |  |  |
| lin_tape version: 3.0.48                             |                         |          |    |  |  |  |  |
| lin_tape major number: 240                           |                         |          |    |  |  |  |  |
| Attached Tape Devices:                               |                         |          |    |  |  |  |  |
| Number model SN                                      | HBA                     | SCSI     | FO |  |  |  |  |
|                                                      |                         |          |    |  |  |  |  |
| 0 ULTRIUM-HH8 11C2A700BF                             | qla2xxx                 |          | NA |  |  |  |  |
|                                                      |                         |          |    |  |  |  |  |
| 1 ULTRIUM-HH8 11C2A700B5                             | qla2xxx                 | 10:0:1:0 | NA |  |  |  |  |
|                                                      |                         |          |    |  |  |  |  |
| [root@sd32127rh74 /]#                                |                         |          |    |  |  |  |  |
| [root@sd32127th74 /]#                                |                         |          |    |  |  |  |  |
| [root@sd32127rh74 /]#                                |                         |          |    |  |  |  |  |
|                                                      |                         |          |    |  |  |  |  |
|                                                      |                         |          |    |  |  |  |  |

The tape drive paths are shown as:

### /dev/IBMtape0

/dev/IBMtape1 (if a second tape drive exists)

**NOTE:** If your output does not look similar to this example, you may need to download and install the IBM lin\_tape driver for Linux. You can also check the Troubleshooting section for additional guidance for device discovery.

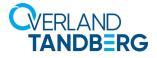

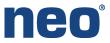

- 3. To configure the NEO device file using Spectrum Protect executable. Navigate to the /opt/tivoli/tsm/devices/ bin directory do the following:
  - a. Create a copy of Ib.conf.smp in Ib.conf.
  - b. To configure the lb.conf, review the **output** from Step 1.

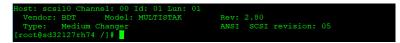

- c. Edit **Ib.conf** (using the vi editor) and configure the following parameters:
  - HOST[0]=0
  - CHANNEL[0]=0
  - ID[0]=0
  - LUN[0]=0 (or 1 for second tape drive)

| HOST[0]=10              |
|-------------------------|
| CHANNEL[0]=0            |
| tD[0]=0                 |
| LUN [ 0 ] =1            |
|                         |
| [root@sd32127rh74 bin]# |

d. Save lb.conf changes.

4. Use the these commands to create the **library device file** based on the configuration file previously modified and make note of the device file that will be used later:

a. In the current directory, type:

./autoconf -a

| (root&sd32127rh74 bin]# ./autoconf -a                                                                                                    |
|----------------------------------------------------------------------------------------------------|
| * IBM Spectrum Protect *                                                                                                    |
| * Autoconf Utility Program for Linux *                                                                                                    |
| **************                                                                                                    |
| Licensed Materials - Property of IBM                                                                                                    |
| (C) Copyright IBM Corporation 2016. All rights reserved.<br>U.S. Government Users Restricted Rights - Use, duplication or disclosure<br>restricted by GSA ADP Schedule Contract with IBM Corporation. |
| Medium Changer Devices:                                                                                                    |
| Index Minor Host CHN ID LUN Type Vendor_ID Device_Serial_Number Product_ID Rev.<br>000 006 010 000 001 001 008 BDT DE68101788_LL01 MULTISTAK 2.80                                                     |
| [root@sd32127rh74 bin]# ./tsmdlst                                                                                                    |
| IBM Spectrum Protect                                                                                                    |
| Device List Utility Program for Linux                                                                                                    |
| Licensed Materials - Property of IBM                                                                                                    |
| (C) Copyright IBM Corporation 2016. All rights reserved.<br>U.S. Government Users Restricted Rights - Use, duplication or disclosure                                                                  |
| restricted by GSA ADP Schedule Contract with IBM Corporation.                                                                                                    |
| No tape drive information. File /dev/tsmscsi/mtinfo does not exist.                                                                                                    |
| Index Minor Host CHN ID LUN Type Vendor_ID Device_Serial_Number Product_ID Rev.<br>000 006 010 000 001 001 008 BDT DE68101788_LL01 MULTISTAK 2.80<br>[root@sd32127rh74 bin]#                          |
|                                                                                                    |

b. Type the following command:

# ls -l /dev/tsmscsi/\*

Troot@sd32127rh74 bin # 1s -1 /dev/tsmscsi/\*
rwxrwxrwx. 1 root root 8 Jan 9 10:31 /dev/tsmscsi/lb0 -> /dev/sg6
-rw-r--r-. 1 root root 181 Jan 9 10:31 /dev/tsmscsi/lbinfo
root@sd32127rh74 bin]#

Make careful note of the library device path which is displayed after the command. In this example, it is:

/dev/sg6

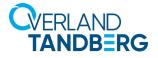

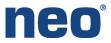

- 5. Use the Spectrum Protect Administration Console to configure the NEO library, Device Class, and Stage Pool:
  - a. Navigate to /opt/tivoli/tsm/client/ba/bin and type:

./dsmadmc

b. Define the library by typing:

def libr <LibraryName> libt=scsi

c. Define the library's path by typing:

```
def path <TSMserverName> <LibraryName> srctype=server desttype=libr
device=<path>
```

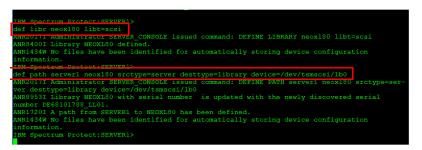

d. Define the drives by typing for each drive:

#### def drive <LibraryName> <DriveName>

e. Define each drive's path by typing:

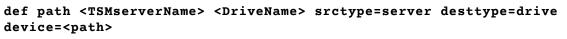

| IBM Spectrum Protect:SERVER1>                                                                  |
|------------------------------------------------------------------------------------------------|
| def path server1 lto8d1 srctype=server desttype=drive device=/dev/IBMtape0 libr=neox180        |
| ANR2017I Administrator SERVER_CONSOLE issued command: DEFINE PATH server1 lto8d1 srctype=serv- |
| er desttype=drive device=/dev/IBMtape0 libr=neox180                                            |
| ANR8955I Drive LTO8D1 in library NEOXL80 with serial number is updated with the newly          |
| discovered serial number 11C2A700B5.                                                           |
| ANR1720I A path from SERVER1 to NEOXL80 LTO8D1 has been defined.                               |
| ANR1434W No files have been identified for automatically storing device configuration          |
| information.                                                                                   |
|                                                                                                |

f. Define the device class by typing:

def devc <DevClassName> devtype=lto libr=<LibraryName> format=drive

g. Define the stage pool by typing:

def stgpool <StgPoolName> <DevClassName> maxscratch=3 dataformat=native

h. Update the stage pool to write directly to NEO as a target device for backup by typing the following:

update stgpool backuppool nextstgpool=<StgPoolName>

Protect: SERVERI>def devc neoxl\_encr\_class libr=neoxl80 devtype=lto driveencryption=on NR22031 Device class NEOXL\_ENCR\_CLASS defined. Protect: SERVERI>def stgpool neoxlpool neoxl\_encr\_class maxscratch=100 dataformat=native NR22001 Storage pool NEOXLPOOL defined (device class NEOXL\_ENCR\_CLASS). Protect: SERVERI>update stgpool backuppool nextstgpool=neoxlpool NR22021 Storage pool BACKUPPOOL updated.

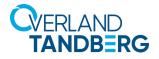

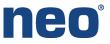

6. Label and prepare the media by typing:

label libv <LibraryName> search=yes labelsource=barc overwrite=yes checkin=scr

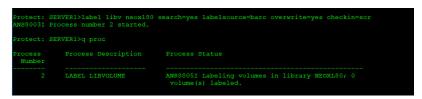

7. To start a backup and restore, use the Spectrum Protect dsmc utility. You'll need to:

selective <directory to backup path> -subdir=yes

a. Navigate to the following directory:

```
/opt/tivoli/tsm/client/ba/bin/dsmc
```

b. To run a backup job, type the following:

| Protect> selective /h | me/appuser/ -subdir=yes                               |  |
|-----------------------|-------------------------------------------------------|--|
| Selective Backup func |                                                       |  |
|                       |                                                       |  |
| Directory>            | 178 /home/appuser [Sent]                              |  |
| Directory>            | <pre>39 /home/appuser/.mozilla [Sent]</pre>           |  |
| Directory>            | <pre>42 /home/appuser/software [Sent]</pre>           |  |
| Directory>            | 58 /home/appuser/testdata [Sent]                      |  |
| Directory>            | 58 /home/appuser/testdata2 [Sent]                     |  |
| Directory>            | 58 /home/appuser/testdata3 [Sent]                     |  |
| Directory>            | 58 /home/appuser/testdata4 [Sent]                     |  |
| Directory>            | 58 /home/appuser/testdata5 [Sent]                     |  |
| Normal File>          | 18 /home/appuser/.bash logout [Sent]                  |  |
| Normal File>          | 193 /home/appuser/.bash profile [Sent]                |  |
| Normal File>          | 231 /home/appuser/.bashrc [Sent]                      |  |
| Directory>            | <pre>6 /home/appuser/.mozilla/extensions [Sent]</pre> |  |
| Directory>            | <pre>6 /home/appuser/.mozilla/plugins [Sent]</pre>    |  |
| Directory>            | <pre>80 /home/appuser/software/driver [Sent]</pre>    |  |
| Directory>            | 44 /home/appuser/software/iso [Sent]                  |  |
| Directory>            | 59 /home/appuser/software/tsm [Sent]                  |  |
| < 130.46 KB> [ -]     |                                                       |  |

The status of the library can be seen using the NEO RMI.

c. A detailed status of the active backup can be seen by typing the following:

q sess

| Sess<br>Number | Comm.<br>Method | Sess<br>State | Wait<br>Time | Bytes<br>Sent | Bytes<br>Recvd | Sess<br>Type |                 |         |
|----------------|-----------------|---------------|--------------|---------------|----------------|--------------|-----------------|---------|
|                | SSL             |               |              |               |                | Admin        | Linux<br>x86-64 | TSMTEST |
|                |                 |               |              |               |                |              | Linux<br>x86-64 |         |
|                |                 |               |              |               |                |              | Linux<br>x86-64 |         |

d. To run a restore job, type the following:

```
restore <restore path> -subdir=yes
```

| Protect>    |                                                                                   |
|-------------|-----------------------------------------------------------------------------------|
|             | store /home/appuser/testdata/ -subdir=yes                                         |
| Restore fur |                                                                                   |
| ANC12477 W- | iting for files from the server                                                   |
| ** Interru  |                                                                                   |
|             | iting for mount of offline media.                                                 |
|             |                                                                                   |
| Restoring   | 58 /home/appuser/testdata [Done]                                                  |
| Restoring   | 117 /home/appuser/testdata/CentOS [Done]                                          |
| Restoring   | 114 /home/appuser/testdata/Debian [Done]                                          |
| Restoring   | 221 /home/appuser/testdata/RHEL [Done]                                            |
| Restoring   | 49 /home/appuser/testdata/SUSE [Done]                                             |
| Restoring   | 42 /home/appuser/testdata/CentOS/7.2 Feb2016 [Done]                               |
| Restoring   | 138 /home/appuser/testdata/CentOS/packages [Done]                                 |
| Restoring   | 3,916,431,360 /home/appuser/testdata/CentOS/CentOS-6.8-x86 64-bin-DVD1.iso [Done] |
| Restoring   | 2,220,693,504 /home/appuser/testdata/CentOS/CentOS-6.8-x86_64-bin-DVD2.iso [Done] |

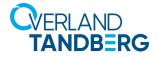

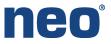

# **Spectrum Protect 8.1 Encryption**

IBM Spectrum Protect 8.1 supports tape drive encryption. Encryption is enabled during the NEO device class creation. Use the following procedure to enable encryption and verify the status of encryption to the NEO device class.

1. To enable encryption, define the device class by typing:

```
def devc <DevClassName> libr=<LibraryName> devtype=lto driveencryption=on
```

rotect: SERVERN def devc neox140 encr class libr=neox140 devtype=lto driveencryption=c NR22031 Device class neux140\_encr\_class defined.

2. To verify the status of the encryption, type:

## q devc f=d

The status is given as Drive Encryption.

| Device Class Name:                  | NEOXL40 ENCR CLASS |
|-------------------------------------|--------------------|
| Device Access Strategy:             |                    |
| Storage Pool Count:                 |                    |
| Device Type:                        |                    |
| Format:                             |                    |
| Est/Max Capacity (MB):              | DRIVE              |
| Mount Limit:                        | DDTUDO             |
|                                     |                    |
| Mount Wait (min):                   |                    |
| Mount Retention (min):              |                    |
| Label Prefix:                       |                    |
| Library:                            | NEOXL40            |
| Directory:                          |                    |
| Server Name:                        |                    |
| Retry Period:                       |                    |
| Retry Interval:                     |                    |
| Shared:                             |                    |
| High-level Address:                 |                    |
| Minimum Capacity:                   |                    |
| WORM:                               | No                 |
| Drive Encryption:                   |                    |
| Scaled Capacity:                    |                    |
| more ( <enter> to continue,</enter> | 'C' to cancel)     |
|                                     |                    |

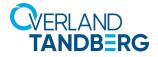

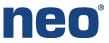

3. Once the encrypted backup is complete, check the volume details to verify the value of Drive Encryption Key Manager is IBM Spectrum Protect. Use the command:

#### q vol f=d

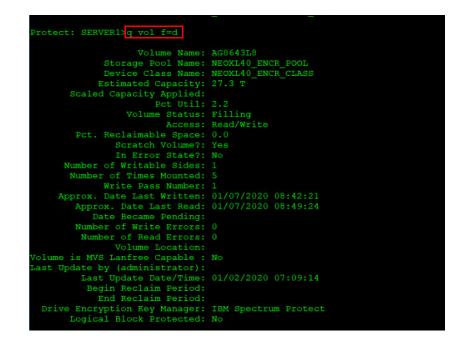

Sales and support for Overland-Tandberg products and solutions are available in over 90 countries. Contact us today at sales@overlandstorage.com or sales@tandbergdata.com

©2020 Overland Storage, Inc. All trademarks and registered trademarks are the property of their respective owners. The information contained herein is subject to change without notice and is provided "as is" without warranty of any kind. Overland Storage, Inc. shall not be liable for technical or editorial errors or omissions contained herein.